## **Cómo escuchar la interpretación de un idioma**

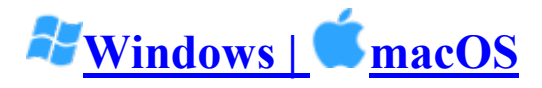

- 1. En los controles de la reunión o el seminario web, haga clic en **Interpretación**.  $\bigoplus$
- 2. Haga clic en el idioma que desee escuchar.

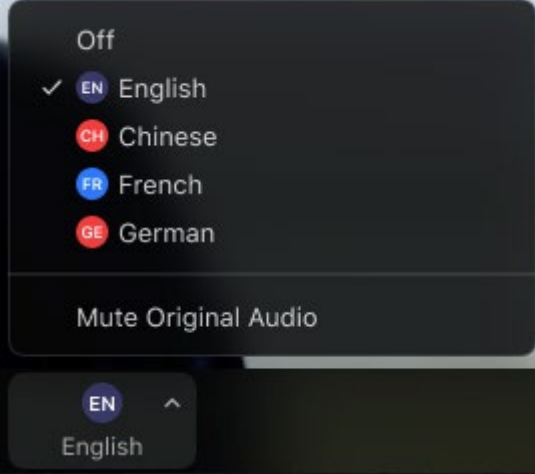

3. (Opcional) Para escuchar solo el idioma interpretado, haga clic en **Silenciar audio original**.